# Лекция 13 AJAX Websockets

### Нужно сделать чат

- Можно отправлять сообщения
- Можно получать сообщения

### Пишем миграцию

**def** *up create\_table* **:messages do** |*t*| *t*.text :body *t*.*references* **:user** *t*.timestamps **end end**

```
def down
  drop_table :messages
end
```
### Пишем модель

### **class** *Message* < *ApplicationRecord*

### *validates* **:body**, **presence**: **true** *belongs\_to* **:user**

**end**

### Пишем контроллер для закрытых страниц

**class** *BaseAuthController* < *ApplicationController before\_action* **:get\_user**

*private*

**def** *get\_user* **@current\_user** = *User*.find\_by\_id*(*session*[***:user***]) redirect\_to* auth\_path **unless @current\_user**.present? **end end**

Пишем контроллер для чата **class** *ChatController* < *BaseAuthController*

**def** *index #do nothing, just render* **end**

**def** *message #create new message and return to chat redirect\_to* **:index end**

### **end**

### Дописываем контроллер

**def** *index* **@messages** = *Message*.all **end**

```
def message
 message = Message.create(body: params.require(:body))
 message.user = @current_user
  message.save
  return render status: :bad_request unless message.valid?
```
*redirect\_to chat\_path* **end**

### Добавляем роутинг

*get '***chat***'* , **to**: *'***chat#index***'* post *'***chat***'* , **to**: *'***chat#message***'*

### Bootstrap в шаблоне

```
<body>
<div class="row">
  <div class="col-12">
    <%= yield %>
  </div>
</div>
</body>
```
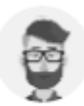

Test, which is a new approach

12:00 PM | Aug 13

Apollo University, Delhi, India Test

12:00 PM | Aug 13

Apollo University, Delhi, India Test

12:00 PM | Aug 13

Apollo University, Delhi, India Test

12:00 PM | Aug 13

Введите сообщение

### Есть 2 типа сообщений

- Нужно отображать список из объектов разного вида, но общей структуры
- Будем рендерить отдельно в зависимости от вида

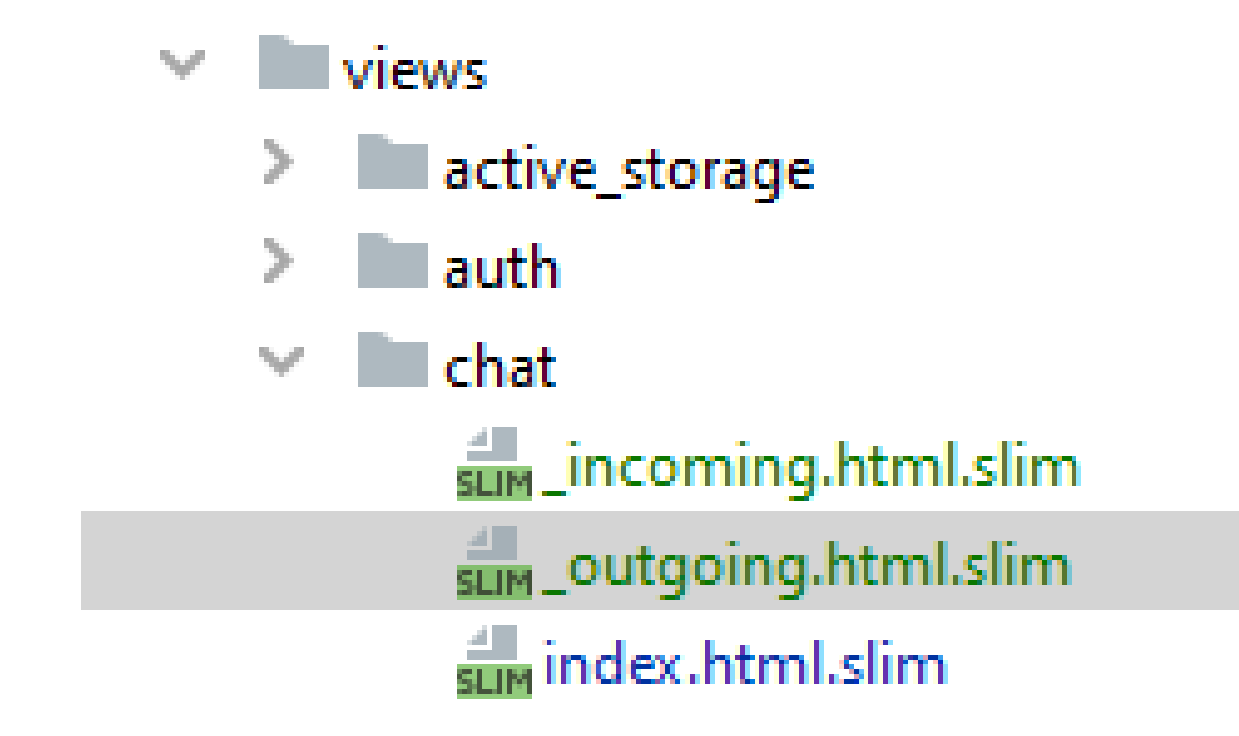

### Partial View

### *.***media.w-50.mb-3.ml-auto**

```
.media-body
```
### *.***bg-primary.rounded.py-2.px-3.mb-2**

*p***.text-small.mb-0.text-white** =message.body *p***.small.text-muted** =l message.created\_at

```
def direction(user)
  self.user == user ? 'outgoing' : 'incoming'
end
```
### Верстаем чат

```
.row.justify-content-center
 .col-8.px-0
    .px-4.py-5.chat-box.bg-white
      -@messages.each do |m|
       = render partial: m.direction(@current_user), 
                            object: m
```
### ActionController::InvalidAuthenticityToken in ChatController#message

### ActionController::InvalidAuthenticityToken

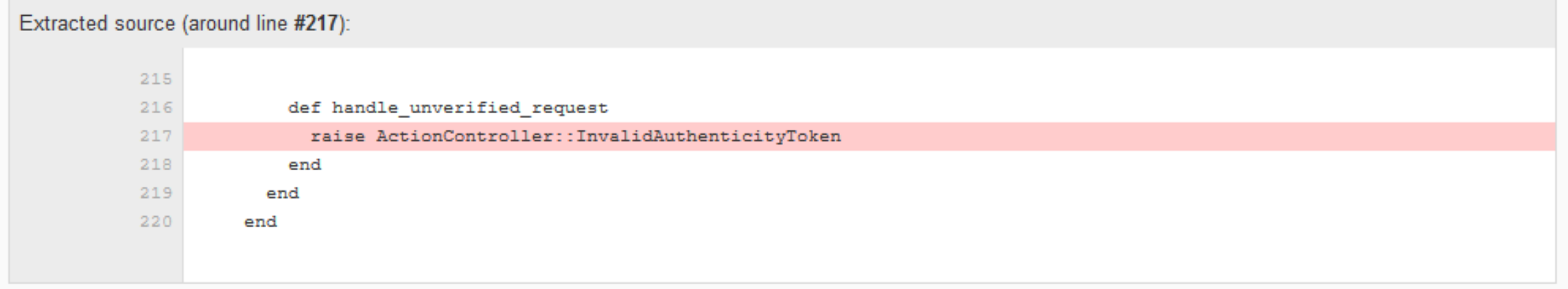

### Токены в формах

*<%= form\_for* **@person do |***f***|** *%> <%= f***.label :first\_name** *%>*: *<%= f***.text\_field :first\_name** *%><***br** */>*

*<%= f***.label :last\_name** *%>*: *<%= f***.text\_field :last\_name** *%><***br** */>*

*<%= f***.submit** *%> <%* **end** *%>*

*<***input name="authenticity\_token" type="hidden" value=""** */>*

### Создаем сообщение

```
form.bg-light action='/chat' method=
'post'
  .input-group
    input name=
"authenticity_token" value= form_authenticity_token type=
"hidden"
    input.form-control.rounded-0.border-0.py-4.bg-light name=
"body" type=
"text"
    .input-group-append
      button#button-addon2.btn.btn-link type=
"submit"
        i.fa.fa-paper-plane
```
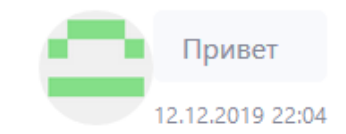

Много недостатков!

-Нет возможности получить новое сообщение

Привет

12.12.2019 22:03

- -Приходится обновлять страницу
- -Рендерится много лишнего

### Будем рендерить на клиенте!

- Нужно перестать отправлять форму
- Нужно поймать событие отправки и сделать что-то свое
- Нужно разобраться с токеном
- Нужно добавить полученные данные на страницу

### **\$***(document)*.ready*(***function***() {* **\$***(***'#message-form***')*.submit*(* **function** *(*e*) { alert(***'Form submitted!'***)*; e.preventDefault*(*e*)*; **return false**; *})*; *})*;

## Форма больше не работает!

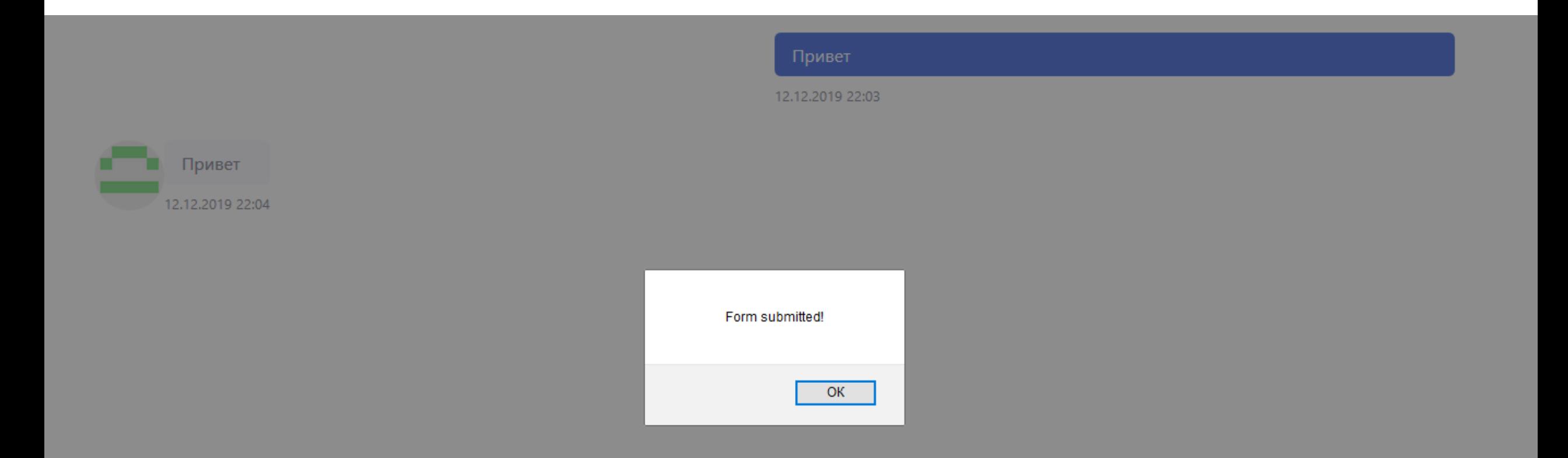

### Отладка JS

#### $\blacktriangleright \bigsqcup$  node\_modules

### $\blacktriangledown$   $\Box$  webpack

**bootstrap** 

success: function(data) {  $18<sup>1</sup>$ appendIncomingMessage(\$(".chat-box"), data)}  $19<sup>1</sup>$  $\})$  ;  $20<sup>1</sup>$  $21$ } 22 \$(document).ready(function() {  $23)$ \$('#message-form').submit( function (e) { 24  $\text{alert}(e)$ ; e.preventDefault(e); 25 return false; 26 27  $\})$ ;  $28$  }); 29

### Достаем данные из формы

```
$('#message-form').submit( function (e) {
    const data = $('#message-form').serializeArray().reduce(function(obj, item) {
        obj[item.name] = item.value;
        return obj;
   }, {});
    console.log(data);
    e.preventDefault(e);
    return false;
});
```

```
Отправляем запрос
   function getAuthToken() {
       return $('meta[name=csrf-token]').attr('content');
   }
   function sendMessage(data) {
       $.ajax({
           type: "POST",
           url: "/chat"
,
           data:{'body': data.body,
                   'authenticity_token': getAuthToken() },
           dataType: "script"
,
           success: function(data) {
               appendIncomingMessage($(".chat-box"), data)}
       });
   }
```
### Отвечаем по формату

```
def message
  message = Message.create(body: params.require(:body))
  message.user = @current_user
  message.save
```
**return** *render* **status**: **:bad\_request unless** *message*.valid?

```
respond_to do |format|
    format.html redirect_to chat_path
    format.json { render json: {
        body: message.body,
        avatar_url: message.user.avatar_url,
        created_at: message.created_at
    } }
  end
end
```
### Приклеиваем данные

#### I <div class="media w-50 mb-3 ml-auto"> ··· </div> flex

I <div class="media w-50 mb-3"> I </div> flex

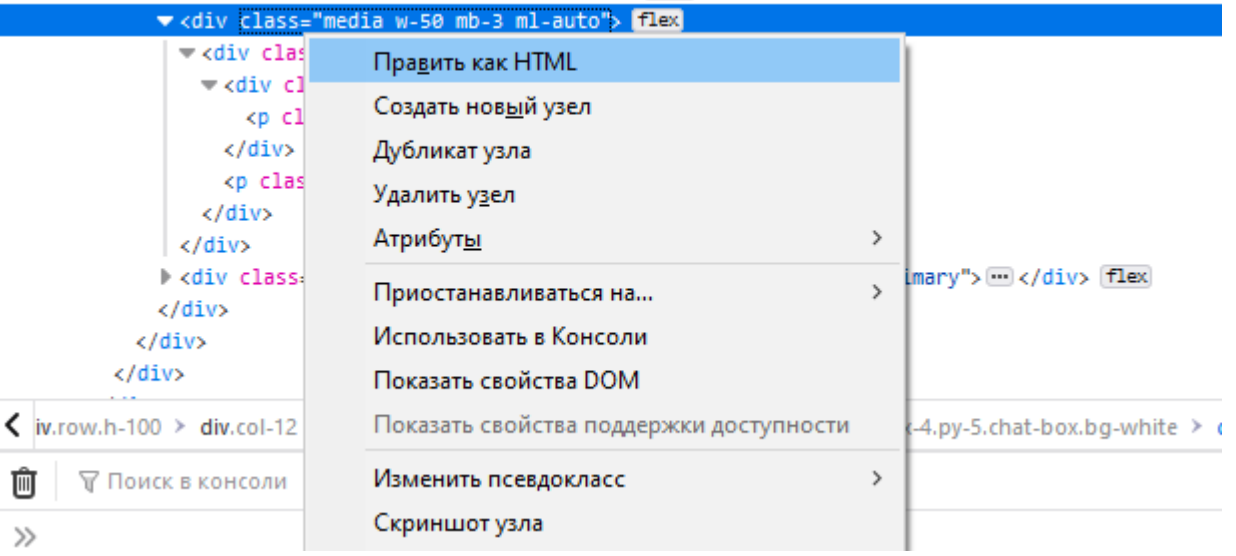

**function** *appendIncomingMessage(*element, message*) {* element.append*(***"***<***div class='col-4'***></***div***>***"***) }*

### Что было?

### HTTP PROTOCOL

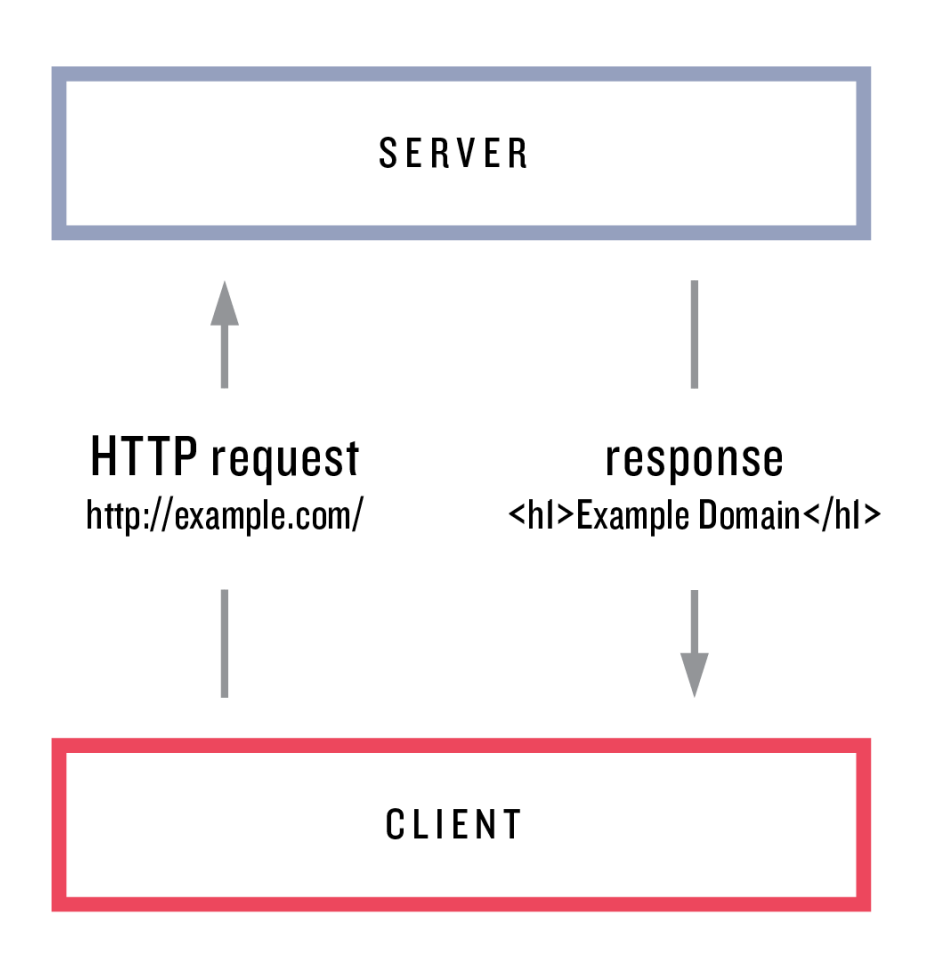

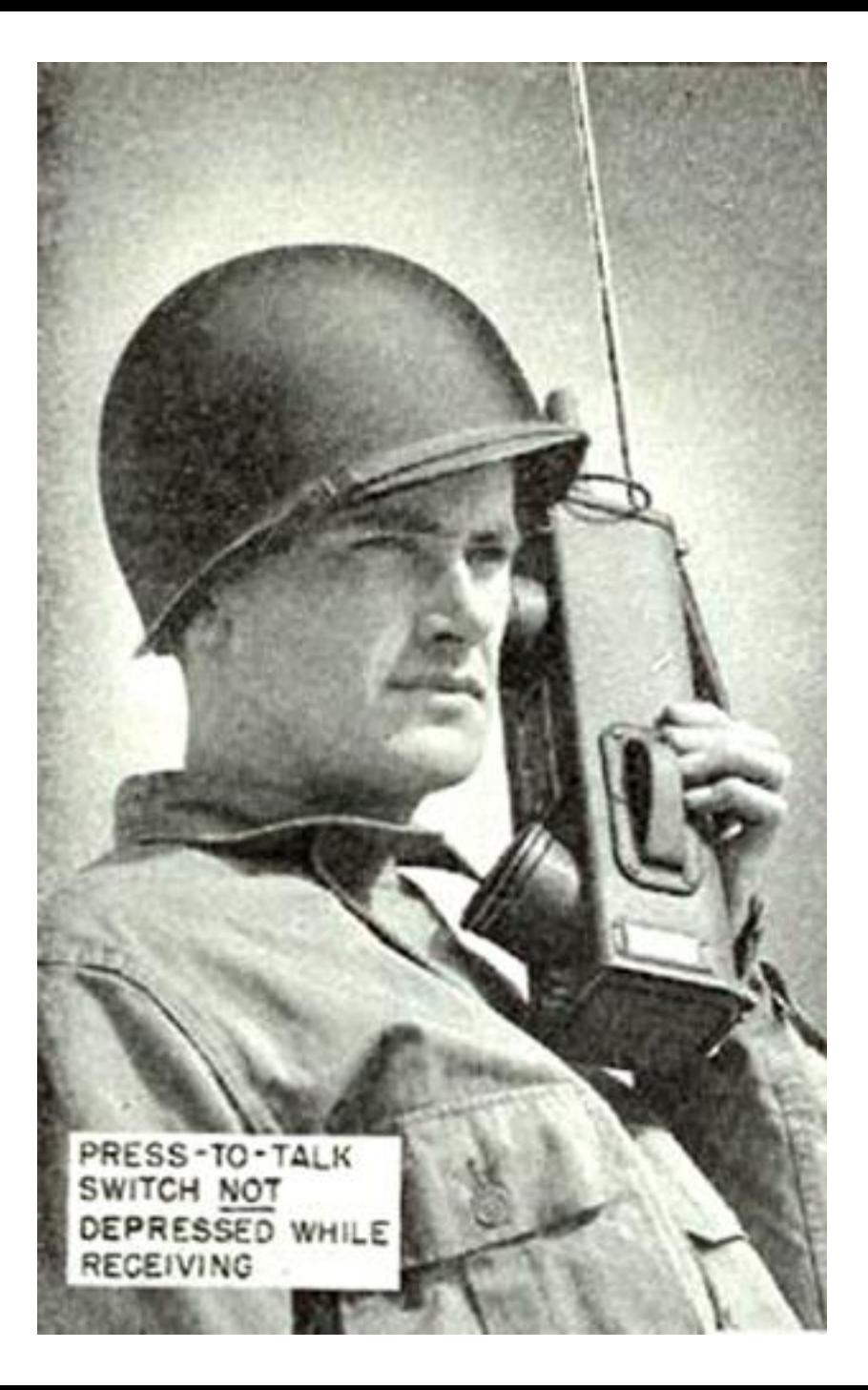

### Что нужно?

### WEBSOCKET PROTOCOL

#### Step I:

Each client sends a separate request to initiate a WebSocket connection.

#### Step 2:

The server communicates with each client via a persistent, full-duplex (bi-directional) connection.

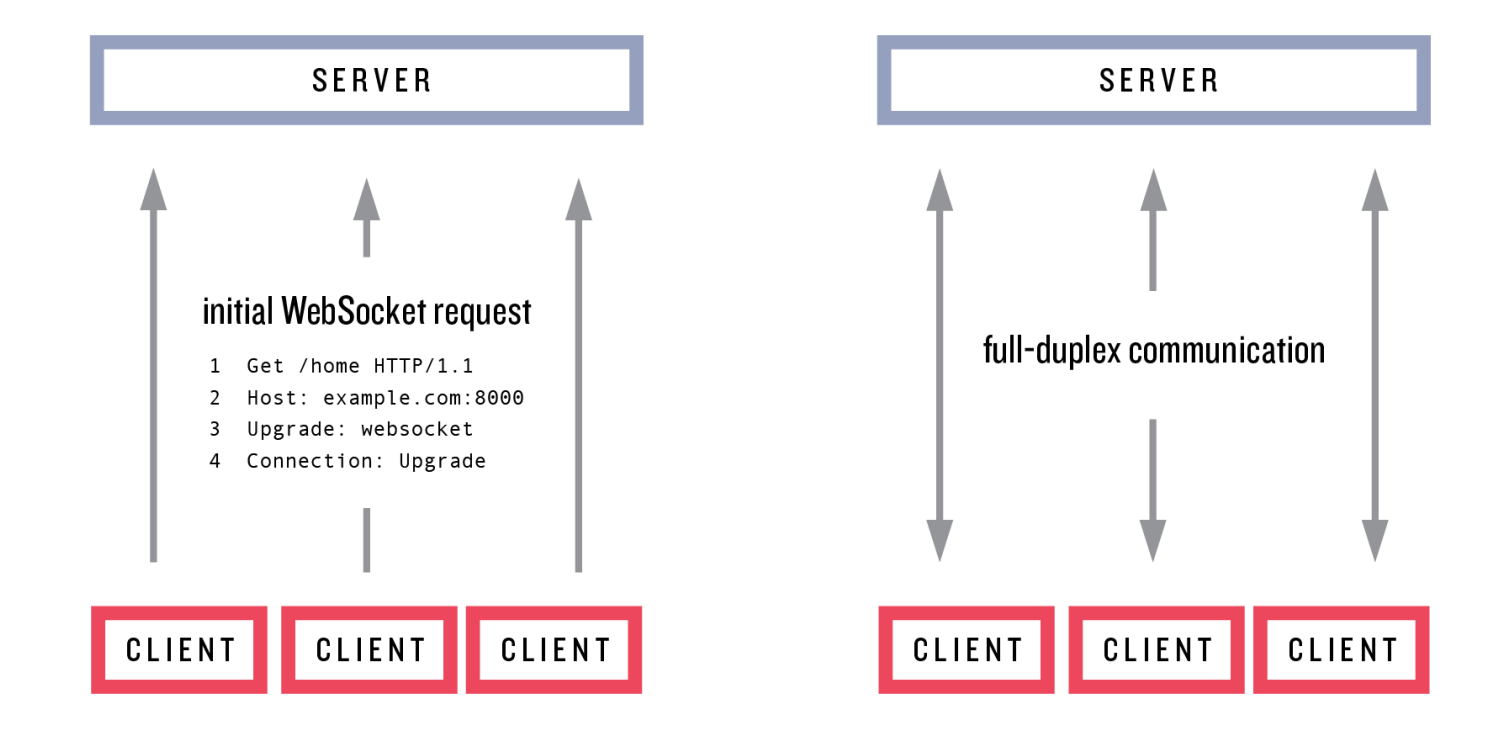

## Polling

• Давайте опрашивать сервер с каким-то периодом!

## Polling

• Давайте опрашивать сервер с каким-то периодс Нагрузка в моменты, когда ничего не происходит Ужасные перспективы масштабирования

### WebSockets

• **WebSocket** — протокол связи поверх TCPсоединения, предназначенный для обмена сообщениями между браузером и веб-сервером в режиме реального времени.

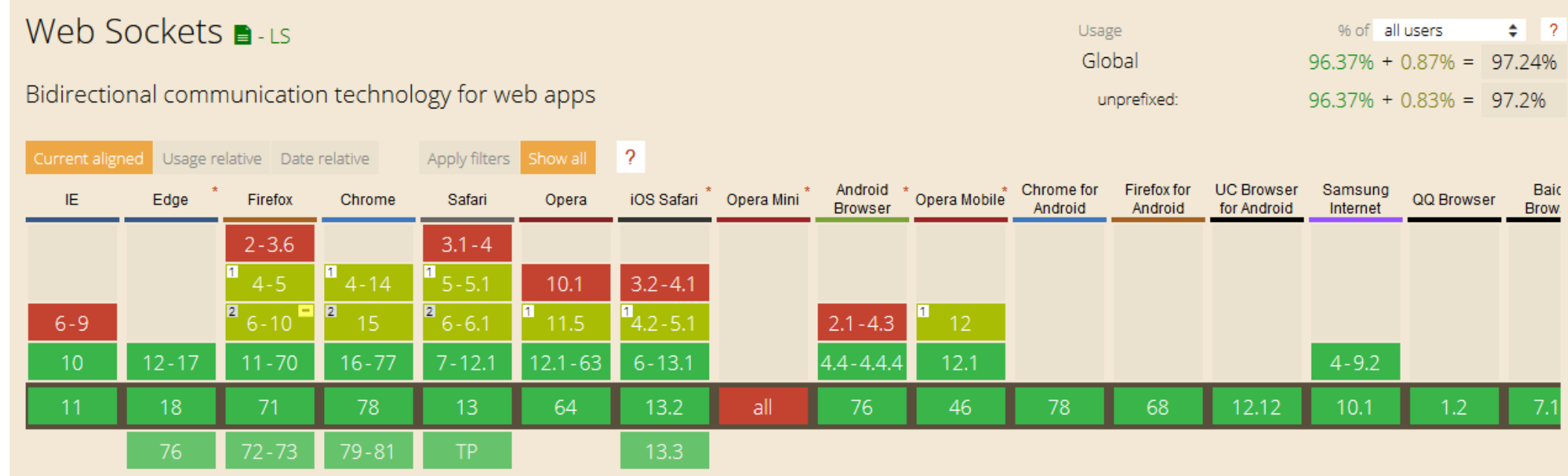

## Publish–subscribe

- Рассылка сообщений в канал без указания конкретных получателей
- Сообщения фильтруются либо по теме либо по содержимому

### Action Cable

### **module** *ApplicationCable* **class** *Channel* < *ActionCable*::*Channel*::*Base* **end end**

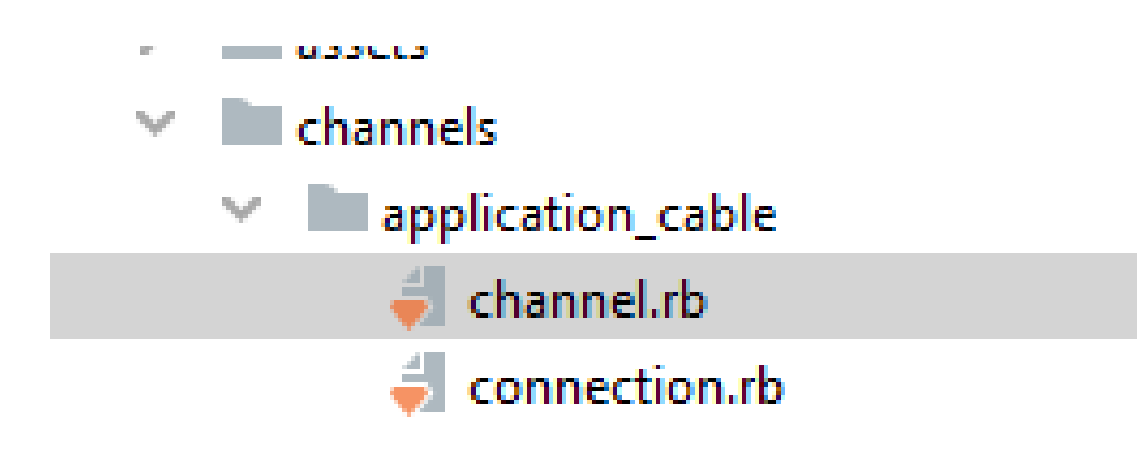

### Делаем канал для чата

\$ rails g channel chat invoke test unit test/channels/chat channel test.rb create create app/channels/chat channel.rb identical app/javascript/channels/index.js identical app/javascript/channels/consumer.js app/javascript/channels/chat channel.js create

### События на сервере

### **class** *ChatChannel* < *ApplicationCable*::*Channel* **def** *subscribed # stream\_from "some\_channel"* **end**

### **def** *unsubscribed*

*# Any cleanup needed when channel is unsubscribed* **end end**

### События на клиенте

**import** consumer **from "./consumer"**

```
consumer.subscriptions.create("ChatChannel"
, {
  connected() {
  },
  disconnected() {
  },
  received(data) {
  }
});
```
### Отправляем сообщения

**end**

```
def message
 message = Message.create(body: params.require(:body))
 message.user = @current_user
 message.save
```

```
return render status: :bad_request, :ok, json: {}
                                     unless message.valid?
ActionCable.server.broadcast 'chat_channel'
,
                              content: message.body,
                              user_id: message.user.id,
                              avatar_url:…
render status: :ok, json: {}
```
## Redis

### REDIS MESSAGES

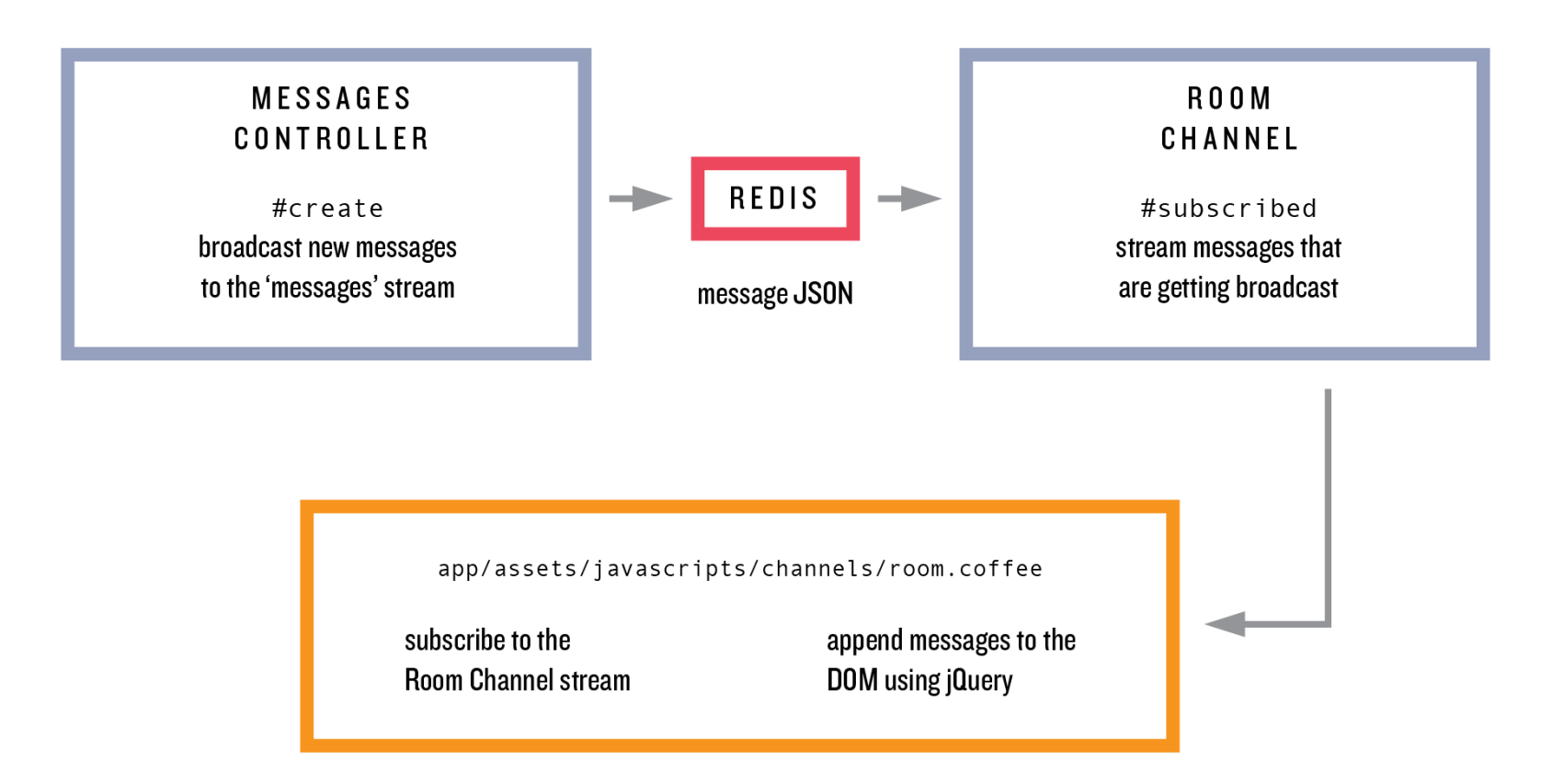

### Конфигурация

```
development:
  adapter: async
```

```
test:
  adapter: test
```

```
production:
  adapter: redis
 url: <%= ENV.fetch("REDIS_URL") { "redis://localhost:6379/1" } %>
  channel_prefix: IHaveAQuestion_production
```
## Клиентский рендеринг

```
function appendMessage(element, data) {
  element.append("<div class=\"media w-50 mb-3\"><img alt=\"avatar\" class=\"pic rounded-circle \" src="+
      data.avatar_url+
      "><div class=\"media-bodyml-3\"><div class=\"bg-light rounded py-2 px-3 mb-2\">"+
      "<p class=\"text-small mb-0 text-muted\">"+data.body+"</p>" +
      '</div><p class=\"small text-muted\">'+data.created_at+"</p></div></div>\n");
   window.scrollTo(0,document.body.scrollHeight);
}
```
## AnyCable

Handling 20K connections

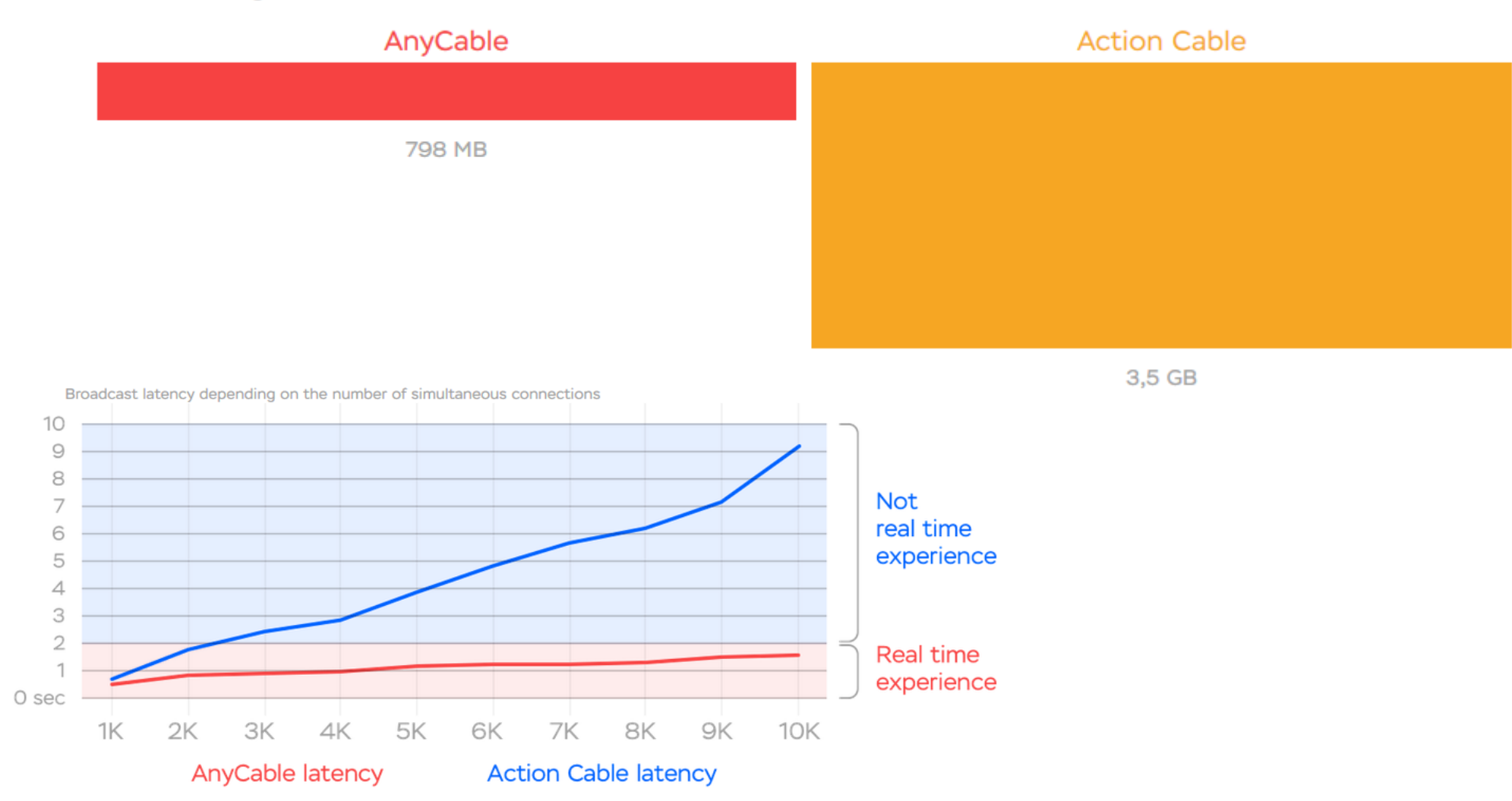

40

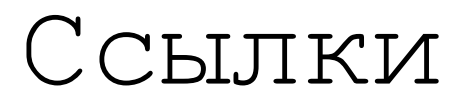

- [https://iridakos.com/programming/2019/04/04/cre](https://iridakos.com/programming/2019/04/04/creating-chat-application-rails-websockets) ating-chat-application-rails-websockets
- <http://rusrails.ru/action-cable-overview>
- <https://anycable.io/>